Go to the section OPS > Fleet > Fleet Edit to define a **Minimum Ground Time** (in minutes).

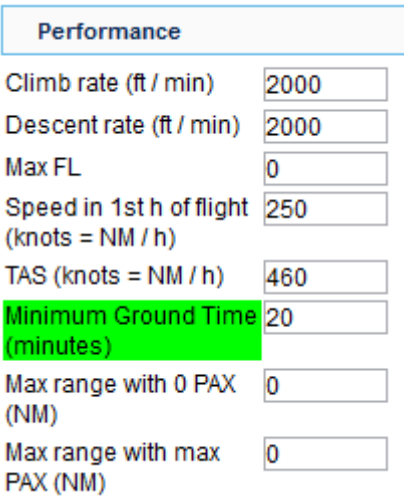

Once it is set, when you add a new trip and the difference between STA of the last leg and STD of the new leg is less than 'Minimum Ground Time', Leon will display a warning (see example below).

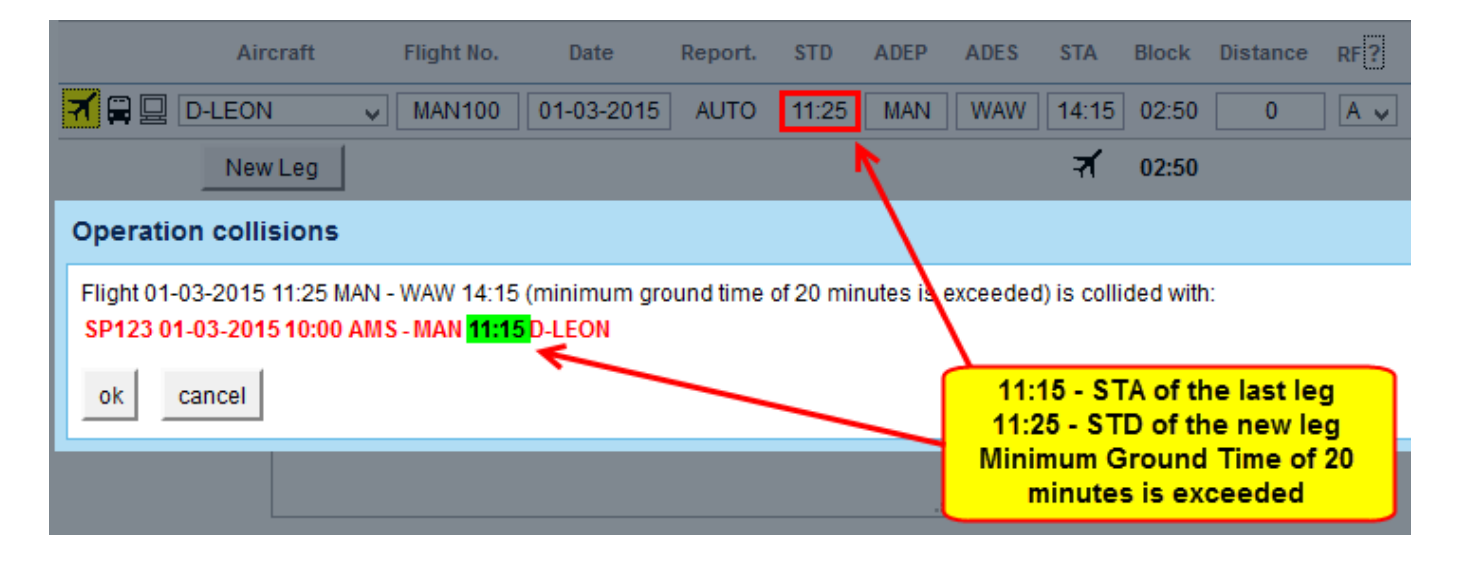

From: <https://wiki.leonsoftware.com/> - **Leonsoftware Wiki** Permanent link: **<https://wiki.leonsoftware.com/updates/you-can-define-a-minimum-ground-time-for-your-aircraft>** Last update: **2016/08/30 13:06**